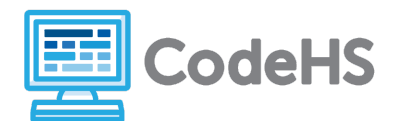

**Important Note:** If students are accessing this hour of code without logging in to a CodeHS account, the programs they write during each exercise will **NOT SAVE** when they continue on to a new exercise. They should be reminded to **copy** their code from each exercise to use in the following exercises or they will not have access to it once they continue on with the activity.

**This is an advanced Hour of Code.** It is designed for first or second year Computer Science students. While many concepts and ideas are covered in this lesson, students should understand how to create variables, use data structures and print before attempting this Hour of Code.

#### **Before the Hour of Code:**

- Make sure student computers have an up-to-date browser (Chrome, Safari, or Firefox).
- Read through teacher notes in this document. Download notes to have exercise solutions ready.

#### **During the Hour of Code:**

- 1. Direct students to **[codehs.com/hoc/data\\_visualization](http://codehs.com/hoc/data_visualization)**
- 2. Allow students to work through Hour of Code at their own pace, providing encouragement and support when needed. See tips below for handling student questions.
- 3. Tweet pictures or stories at @CodeHS #ReadWriteCode #HourOfCode!
- 4. If time allows at the end of the period, facilitate a discussion around the Hour of Code using the following guiding questions:
	- Before today, what did you think about programming or coding?
	- Did any of these ideas change during the Hour of Code?
	- What was your favorite part of the Hour of Code?
	- Did any parts of the Hour of Code challenge you? How?

#### **Hour of Code Tips:**

If students get stuck or have questions, it is okay if you don't have the answer! Ask questions to activate their problem-solving skills such as:

- What can we try differently?
- What do you want the program to do? What are you telling the program to do?
- How can we break this problem into smaller steps?

Thank you for your dedication to Computer Science Education!

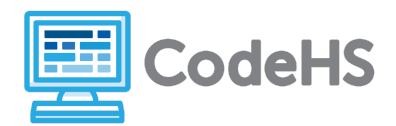

#### **Interested in going beyond the Hour of Code? Reach out to us at [hello@codehs.com](mailto:hello@codehs.com).**

In this Hour of Code, students will learn about how data visualizations are created, and how they are used to help represent data in meaningful ways. Students will get practice developing data visualizations using a graph generator, as well as coding their own visualizations by hand.

#### **Objective**

Students will be able to …

- Create data visualizations from pre-existing datasets
- Analyze datasets and draw conclusions based on data visualizations
- Discover meaningful datasets and present them visually

#### **Link to Activity: [codehs.com/hoc/data\\_visualization](http://codehs.com/hoc/data_visualization)**

#### **Discussion Questions Before Class**

- What is data? What opinions do you have about it?
- What is data visualization? How is it used, and why is it important?

#### **Discussion Questions After Class**

- What are some types of visualizations that you learned about today, and how can they be used to represent data?
- Did you learn anything from the data visualizations that you created? What conclusions were you able to make?
- Is data always used for good? Why or why not?

#### **Exercise Solutions**

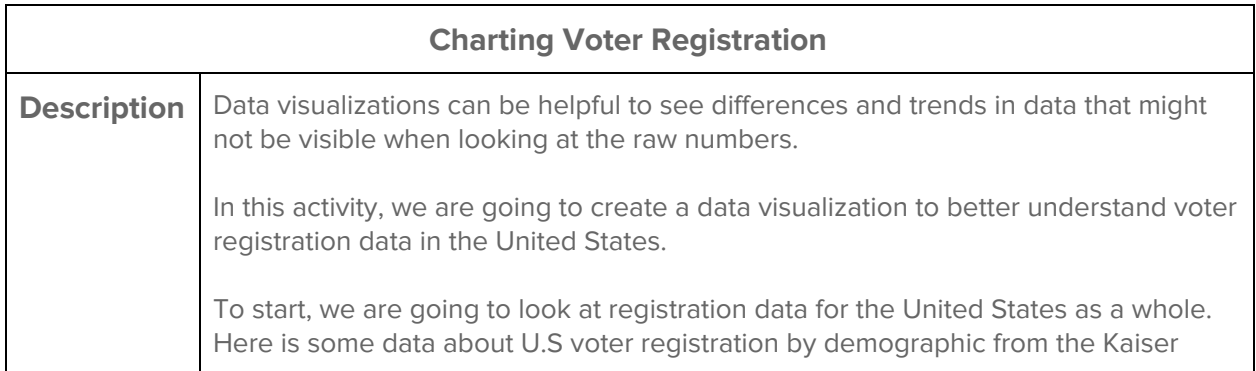

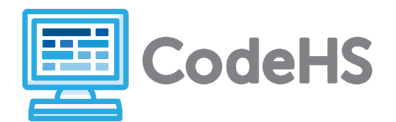

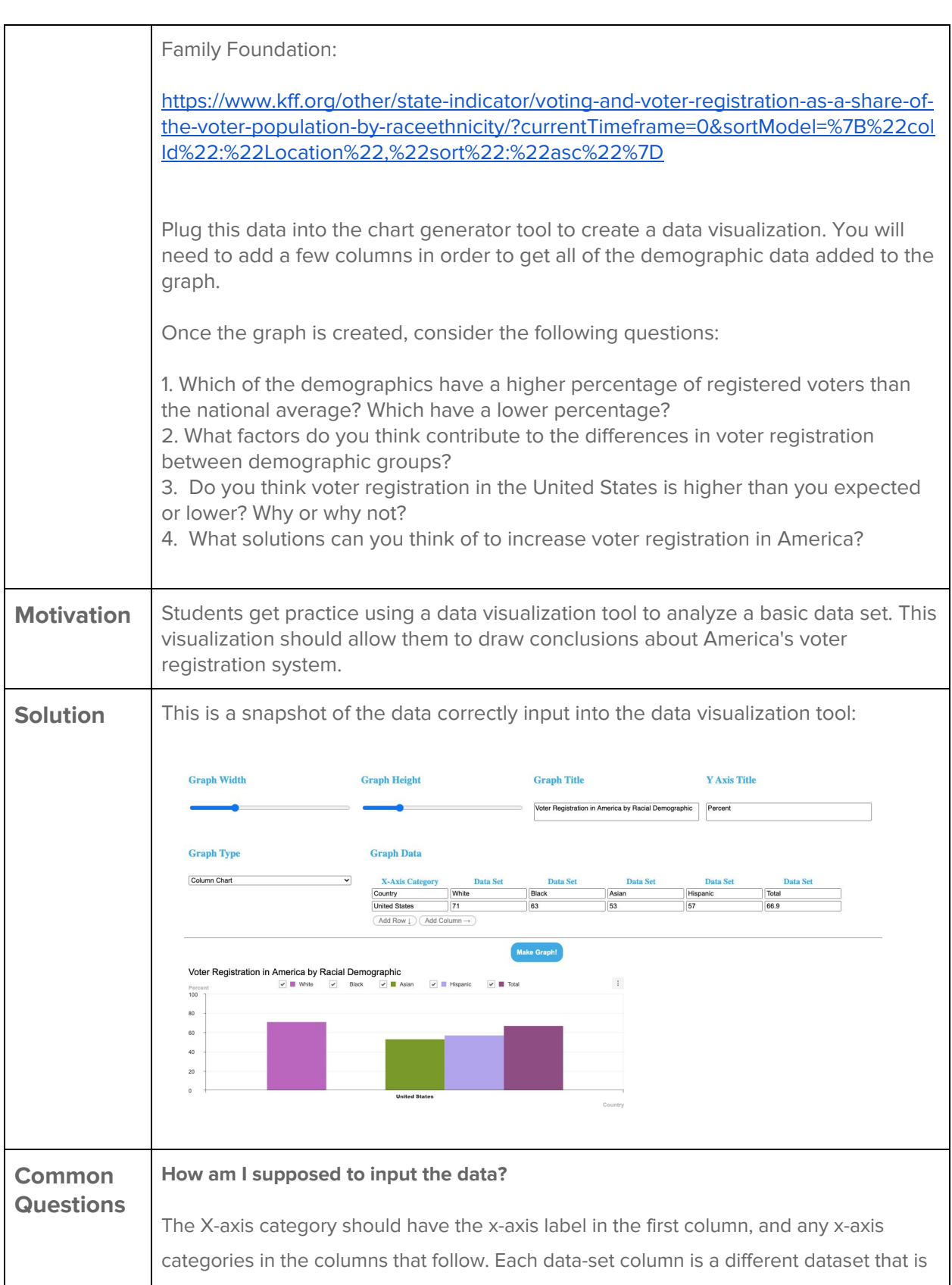

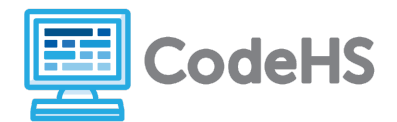

associated with that x-axis category. In this example, the United States should be the x-axis, and each racial demographic should be a dataset associated with the United States. Take a look at the solution for more guidance!

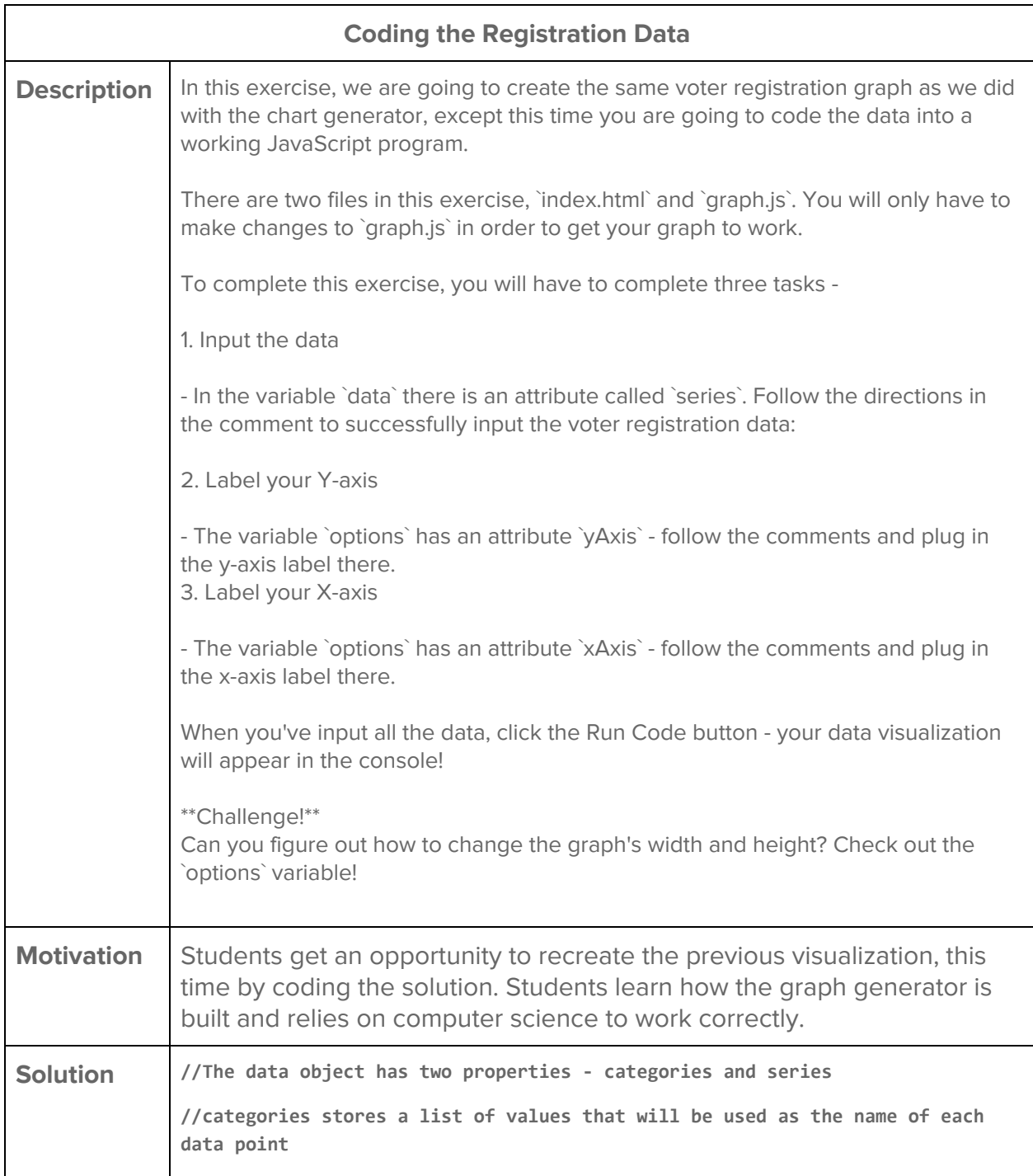

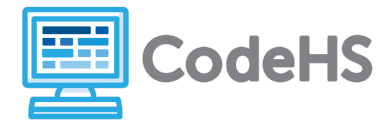

```
//series contains the different data sets. Each index in the data corresponds
to an index in categories
var data = {
     //The categories attribute should be filled with the x-axis value
     categories: ["United States"],
     //The series attribute has two values, name and data.
     //name is the name of the data category and the data should be the data
entry
     //In our case, name should be "White", and data should be [71]
     series: [
         {
             name: 'White',
             data: 71
         },
         {
             name: 'Black',
             data:63
         },
         {
             name: 'Asian',
             data:54
         },
         {
             name: 'Hispanic',
             data:53
         },
         {
             name: 'Total',
             data:66
         }
     ]
```
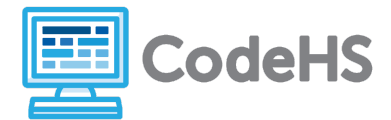

```
};
//options contains options for formatting the chart.
//Try playing around with the different options to see how the chart changes!
var options = {
    chart: {
         width: 1000,
        height: 500,
        title: 'Voter Registration Data by Demographic',
        format: '1,000'
    },
    yAxis: {
        //Label the y-axis here!
        title: 'Percent',
         min:0,
         max:100
    },
    xAxis: {
        //Label the x-axis here!
        title: 'Location',
    },
     series: {
          showLabel: true
      }
};
//Initialize a chart object
//Don't worry about this code!
var chart = tui.chart;
var container = document.getElementById('chart-area');
//columnChart creates the chart in the index.html file
```
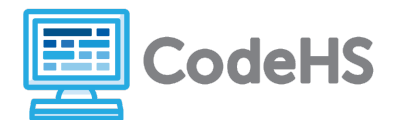

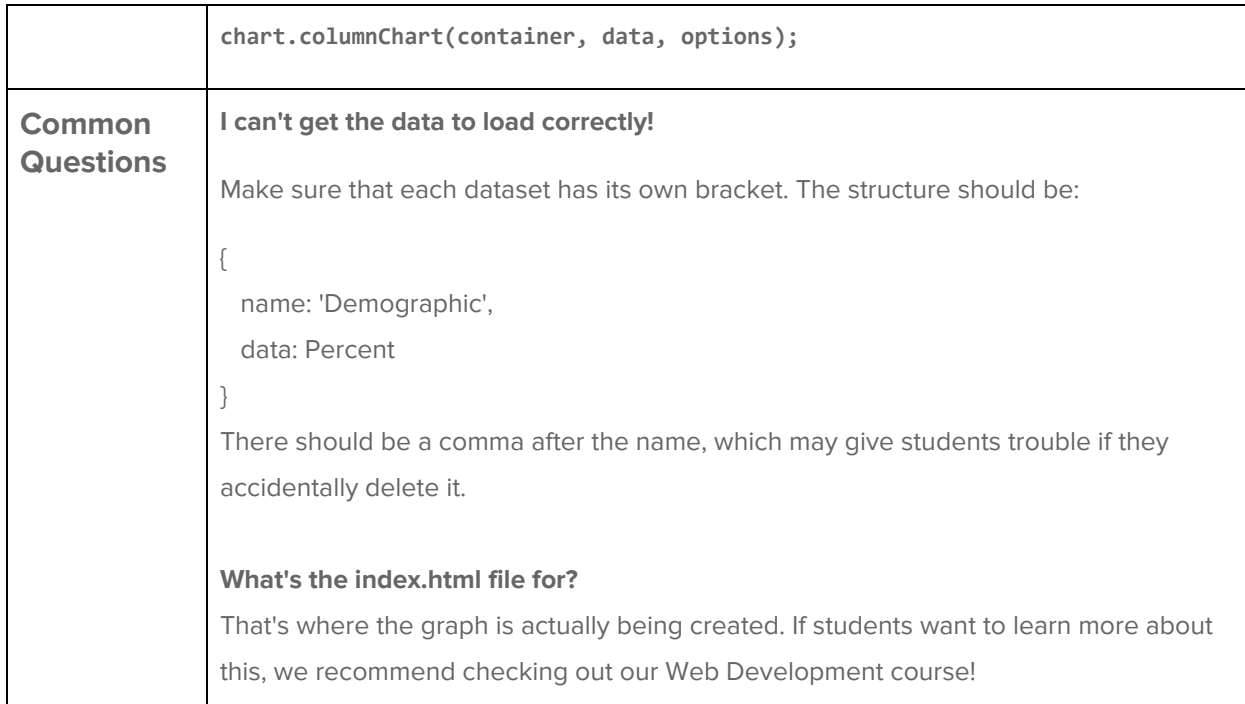

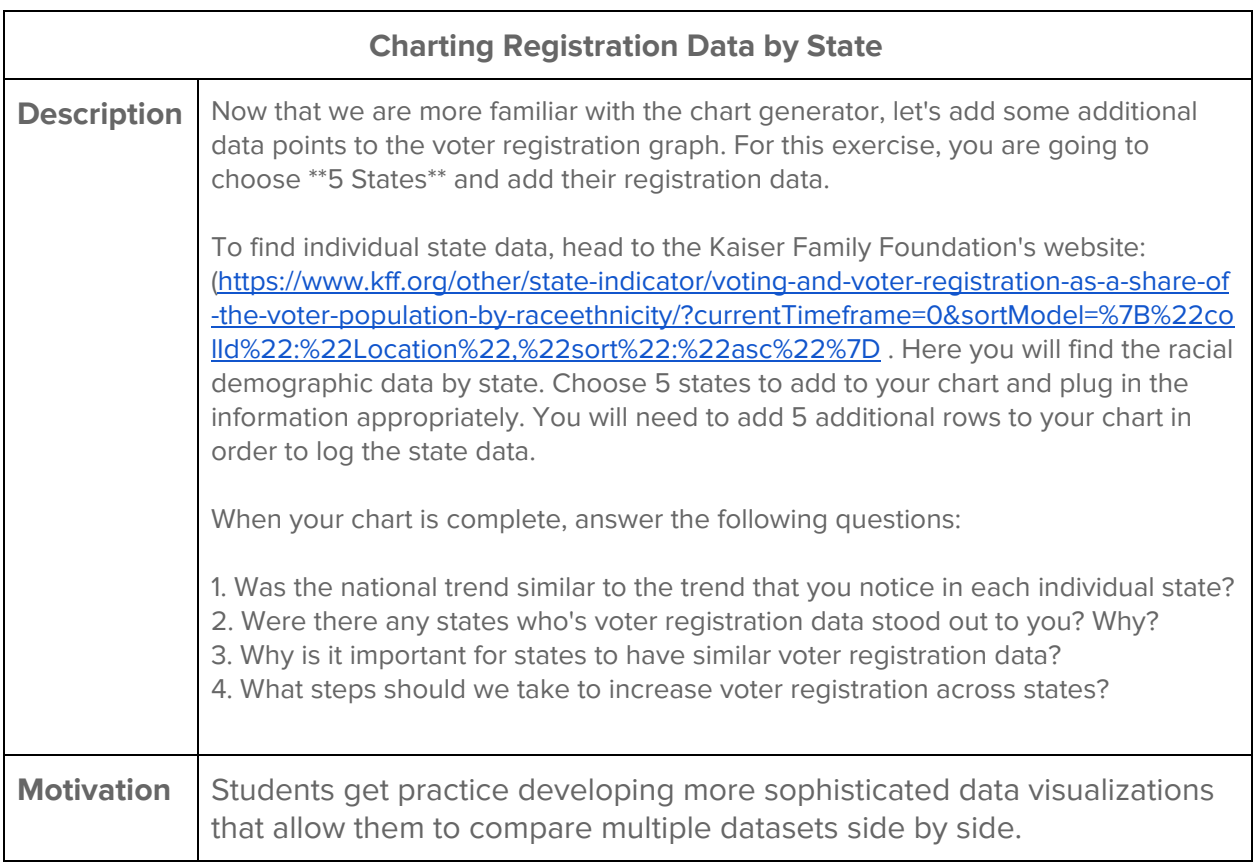

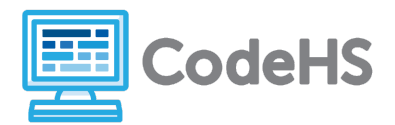

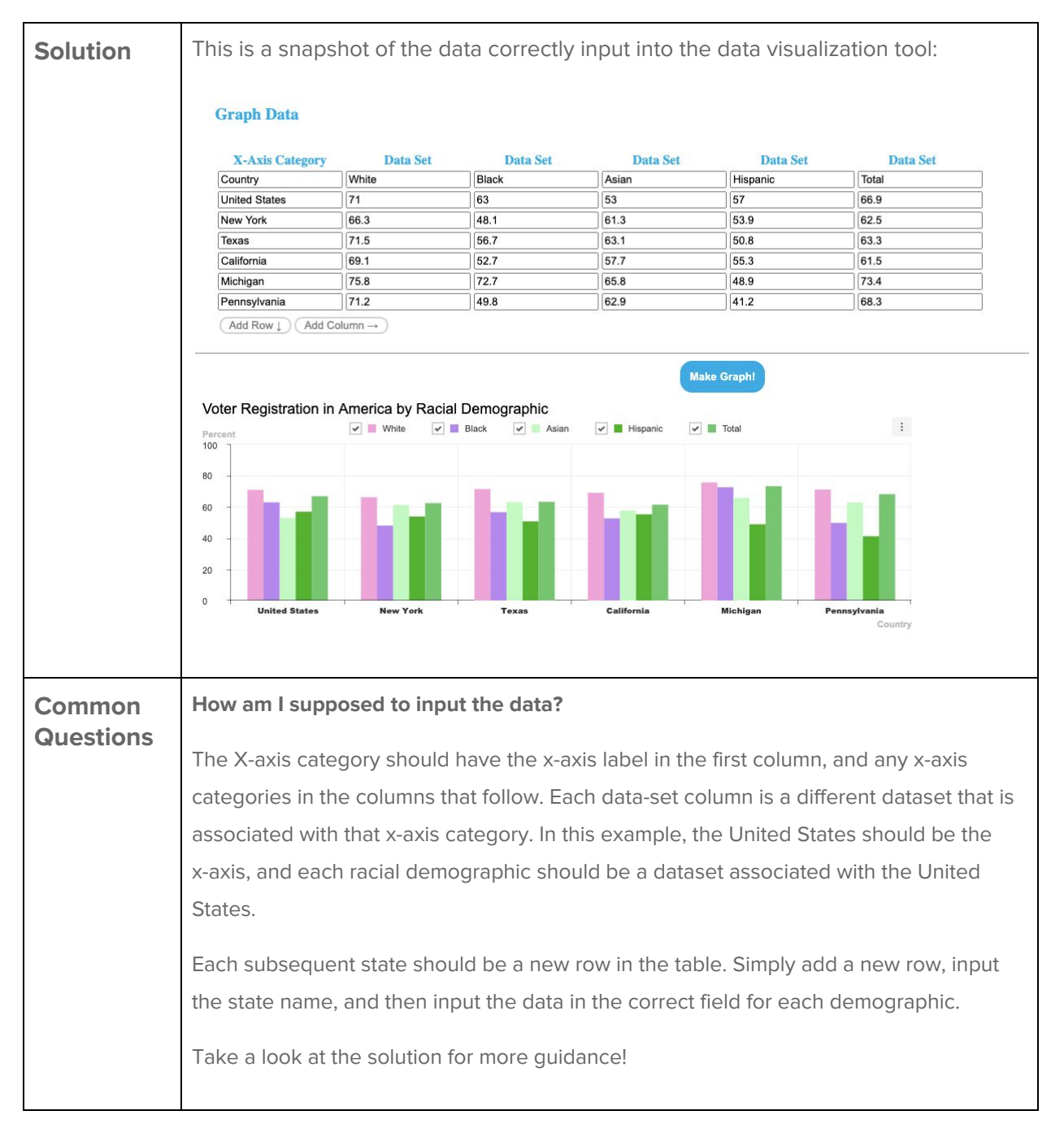

The subsequent activity - **Chart Your Own Graph!** enables students to create their own data visualization by retrieving data from a dataset of their choosing. Students can choose their data from one of the following:

- 1. Kaiser Family Foundation: https://www.kff.org/statedata/
- 2. Five Thirty Eight: https://data.fivethirtyeight.com/

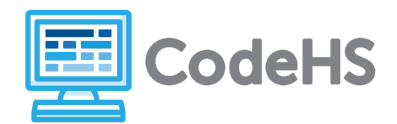

- 3. Socrata: https://opendata.socrata.com/
- 4. GitHub's Awesome Public Data Sets: https://github.com/awesomedata/awesome-public-datasets

Once students have chosen a dataset, they can feel free to create a visualization of their choice!